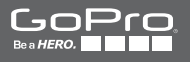

# **HEROD** LCD

**NÁVOD NA OBSLUHU**

/ Pridajte sa k skupine GoPro a sledujte, čo natáčajú a zdieľajú ďalší majitelia GoPro. Zdieľajte svoje nahrávky a pridajte sa ku komunite GoPro!

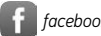

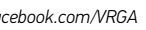

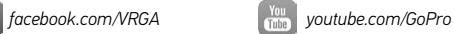

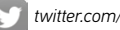

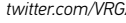

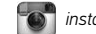

*[twitter.com/V](http://twitter.com/GoPro)RGA [instagram.com/vrga.sk](http://instagram.com/GoPro)*

*Pre stiahnutie manuálu v inom jazyku navštívte web:* [gopro.com/getstarted](http://gopro.com/getstarted/?usermanual)*.*

## / O b s a h

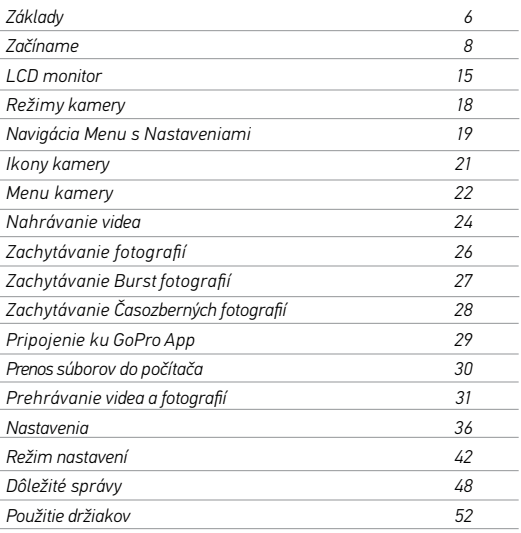

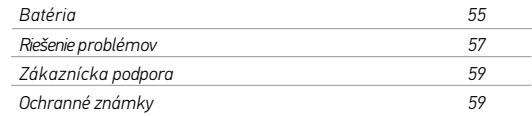

/ Obsah

<span id="page-3-0"></span>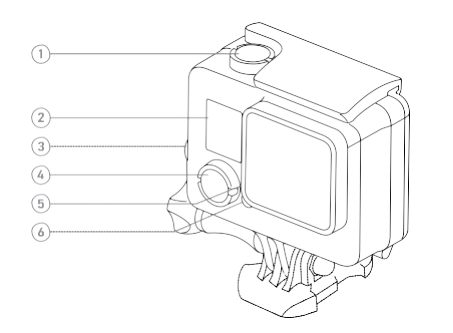

- *1.* Tlačidlo Spúšt/Výber
- *2.* Informačný LCD displej
- *3. Tlač. Nastavenia/Tag*
- *4.* Tlačidlo Zapnúť/Režim
- *5.* Stav WI-FI pripojenia (modrá)
- *6.* Indikátor stavu (červená)*)*
- $\circledcirc$  $\circledcirc$ (7) (8)
- *7. Micro-USB Port*
- *9. Dotykový LCD displej*
- *8. microSD Card Slot* (micro SD nie je obsahom balenia)

# / Začíname / Začíname

## <span id="page-4-0"></span>**NABÍJANIE BATÉRIE**

*Vstavaná batéria je dodávaná čiastočne nabitá. Nedochádza k poškodeniuHERO+ LCD kamery alebo batérie, ak je použitá pred plným nabitím.*

*1. Otvorte zadné dvierka obalu kamery.*

*Poznámka: HERO kamera, batéria sú integrované v obale. Nie je možné vybrať kameru z obalu, alebo vybrať batériu z kamery.*

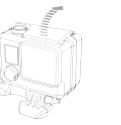

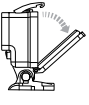

*2. Nabite batériu pripojením kamery k PC alebo inému USB adaptéru pre nabíjanie pomocou priloženého USB kábla.*

*Poznámka: Počas nabíjania kamery počítačom si buďte istý, že je počítač pripojený na zdroj napätia. Keď sa indikátor stavu nezapne počas nabíjania, použite iný USB port.*

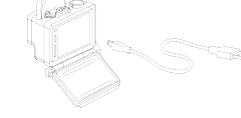

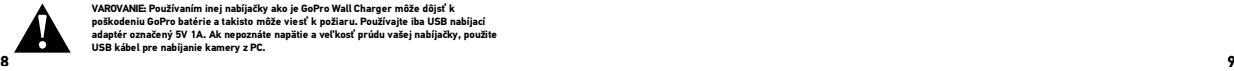

**VAROVANIE: Používaním inej nabíjačky ako je GoPro Wall Charger môže dôjsť k poškodeniu GoPro batérie a takisto môže viesť k požiaru. Používajte iba USB nabíjací adaptér označený 5V 1A. Ak nepoznáte napätie a veľkosť prúdu vašej nabíjačky, použite USB kábel pre nabíjanie kamery z PC.**

*Pre rýchlejšie nabíjanie, vypnite kameru po pripojení k adaptéru PC alebo iného zdroju USB. Indikátor stavu svieti pri nabíjaní a zhasne, keď je nabíjanie dokončené*

*Pre viac informácii o batérií, pozri Batéria [\(strana](#page-27-0) 55).*

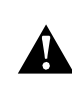

**VAROVANIE: Buďte opatrní, ak používate GoPro ako súčasť aktívneho životného štýlu. Vždy sledujte vaše okolie, aby ste zabránili zraneniu vás a druhých. pri používaní kamery a úchytov dodržujte všetky miestne platné zákony vrátane všetkých zákonov na ochranu súkromia, ktoré sa môžu obmedziť záznam v určitých oblastiach.**

**IVLOŽENIE + VYBRATIE MICROSD KARIET** *Používajte značkové pamäťové karty, ktoré spĺňajú tieto požiadavky:*

- *• microSD, microSDHC alebo microSDXC (predávané samostatne)*
- *• Veľkosť do 64GB*
- *• Minimum Class 10 alebo UHS-I rating*

*Pre zoznam odporúčaných microSD cards navštívte* [gopro.com/support](http://www.gopro.com/support)*.*

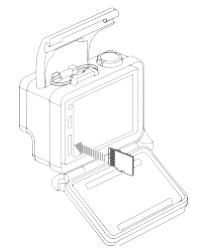

NOTICE: *Pri manipulácii s kartami buďte opatrní. Vyhýbajte tekutinám, prachu a špine. Pred vkladaním a vyberaním karty pre istotu vždy kameru vypnite. Ohľadne teplôt vhodných pre používanie karty vyhľadajte informácie výrobcu.*

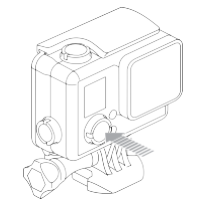

### **ZAPNUTIE/VYPNUTIE (ON/OFF)**

### Zapnutie kamery:

*Stlačte tlačidlo* **Zapnúť/Režim***. Stavové indikátory kamery bliknú trikrát a indikátor zvuku vydá tri zvukové signály. Keď sa na informačnom LCD displeji kamery zobrazia informácie, kamera je zapnutá.*

## Vypnutie kamery:

*Stlačte a podržte tlačidlo* **Zapnúť/Režim** *po dobu dvoch sekúnd. Stavové indikátory niekoľkokrát bliknú a indikátor zvuku sedemkrát pípne.*

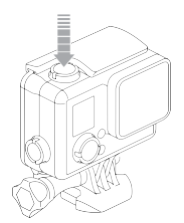

**PRO TIP:** *Keď je kamera vypnutá a je aktívny režim* **QuikCapture***, môžete kameru zapnúť a ihneď začať snímať video alebo časozberné fotografie stlačením tlačidla* **Spúšť/Výber.** *Stlačte 1x pre video, Stlačte a podržte pre časozberné fotografie. [Stlačte](#page-14-1) znovu pre zastavenie [nahrávania a](#page-14-1) vypnutie kamery. Viac v sekcii* **QuikCapture** *strana 45.*

### **ZADNĚ DVIERKA OBALU**

*Vaša HERO+ LCD camera je dodávaná s 3 zadnými dvierkami.*

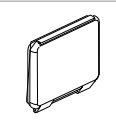

*Poskytuje ochranu proti vode do hlbky 40m. Použite pre snímanie pod vodou, pri daždi a iných aktivitách, kde by mohla vniknút voda. Tieto dvierka znižujú hluk vetra pri rýchlostiach vyšších ako 100 mph.*

*Touch Backdoor umožnuje prístup k dotykovým* 

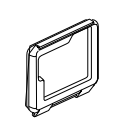

*funkciám dispeleja. Poskytuje ochranu proti vode 3m.* POZOR: *Aby nedošlo k poškodeniu dotykového disleja, neprekračujte túto hĺbku pri použití týchto dvierok. Dotykové funkcie nefungujú pod vodou. V extrémnych výškach a teplotách, pokiaľ nepoužívate kameru nezatvárajte zadné dvierka. Skeleton Backdoor nie sú vodotesné. Použite tieto dvierka pre prístup k dotykovému displeju, pre lepšie chladenie a dovoľuje priami prístup k mikrofónu. Používajte tieto dvierka v suchom a bezprašnom prostredí. Odporúčame použitie týchto dvierok vo vnútri vozidiel.*

# / Informačný displej

# <span id="page-7-0"></span>/ Začíname

## **AKTUALIZÁCIA SOFTWARE KAMERY**

*Najnovšie funkcie a najvyšší výkon kamery HERO zaistite tím, že budete používať najnovší software. Software môžete aktualizovať cez GoPro App alebo GoPro software. Viac informácií nájdete na adrese*  [gopro.com/getstarted](http://gopro.com/getstarted/?usermanual)*.*

## **PREDNASTAVENÉ NASTAVENIA KAMERY**

*Kamera HERO+ LCD sa zapne s nasledujúcimi prednastavenými nastaveniami:*

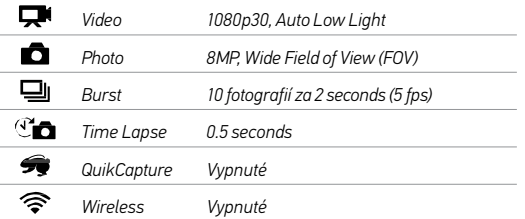

**PRO TIP:** *Ak chcete otvoriť ponuku nastavenia pre aktuálny režim, kliknite na ikonu Nastavenia [ ] alebo zatlačte*Nastavenia/Tag *tlačidlo. Pre zmenu hlavných nastavení kamery, ktoré sa použijú na všetky módy, choďte do módu* Nastavenia*.*

*HERO+ LCD je vybavená informačným displejom a na zadnej strane väčším dotykovým LCD displejom.*

## **INFORMAČNÝ DISPLEJ**

*Informačný displej kamery zobrazuje nasledujúce informácie o režimoch a nastaveniach:*

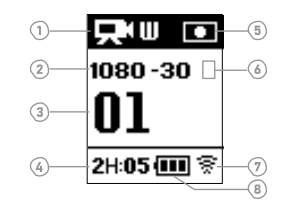

- *1. Režim kamery/FOV*
- *(zorné pole)*
- *2. Rozlíšenie/fps (snímkov za sekundu)*
- *3. Počet súbor*
- *4. Zostávajúci čas/Files on microSD Card*
- *5. Bodové meranie (ak je zapnuté)*
- *6. Nastavenie Time Lapse Intervalu/Sekvenčné* 
	- *fotenie (nie je zobrazené)*
- *7. Wi-fi*
- *8. Životnosť batérie*

## **DOTYKOVÝ LCD DISPEJ**

*Integrovaný Dotykový displej na zadnej strane kamery vám umožní ovládat vašu kameru a jeho nastavenia, náhlad a prehrávat videá a fotografie.* 

*Pre použitie dotykového dislepja so zatvorenými zadnými dvierkami, použite Touch Backdoor alebo SkeletonBackdoor. Pre viac informácií, pozri Zadné dvierka obalu (strana 13).*

**PRO TIP:** *Pre ochranu životnosti batórie sa dotykový dislej automaticky prepne do režimu spánku po 1 minúte nečinnosti. Pre bližišie informácie o dotykovom displeji, pozri Dotykový dispelj (strana 43).* 

#### Gestá

Navigácia dotykového displeja pomocou gest:

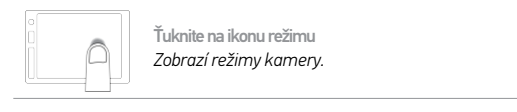

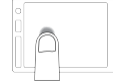

Ťuknite na ikonu Nastavení *Otvore menu stavení pre príslušný režim.*

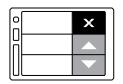

Ťuknite šípky Hore/Dole

*Posúvajte sa cez zoznam nastavení alebo galériu snímkov.*

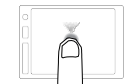

Ťuknutie

*Vyberie položku, vypne/ zapne nastavenie.*

<span id="page-9-0"></span>/ Režimy kamery / Nastavenia navigačného menu

*HERO+ LCD niekoľko režimov. Ťuknite na ikonu režimu na dotykovom dislejialebo zatlačte* Zapnúť/Režim *tlačidlo opakovane, pre pohyb v režimoch. Režimy kamery:*

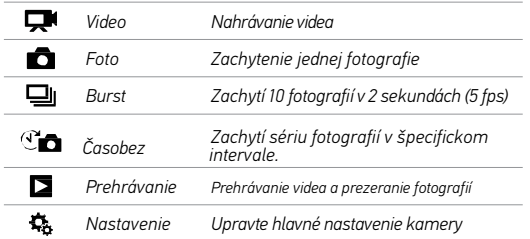

**PRO TIP:** *Pre zmenu nastavení aktuálneho režimu zatlačte*  Nastavenia/Tag *tlačidlo. Pre zmenu hlavných nastavení kamery, ktoré sa použijú na všetky módy, choďte do módu* Nastavenia*.*

*S kamerou HERO+ LCD môžete ovládať nastavenie dotykovým dislejom alebo tlačidlami na kamera. Každý režim kamery má svoje vlastné menu nastavení.*

### Pre ovládanie dotykovým LCD dislejom:

*1. Skontrolujte, či je kamera v požadovanom režime v požadovanom* 

*režime. Ak sa ikona pre tento režim neobjaví v ľavom hornom rozhu na dotykovom disleji, prejdite doľava v potom kliknite na režime.*

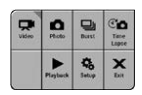

*2. Ťuknite na režime Nastavenia [ ] pre otvorenie menu nastavení pre príslušný režim.*

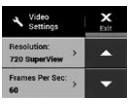

*Šípky signalizujú ďalšie možnosti (pokiaľ sú k dispozícii).*

- *3. Ťuknite na šípku dole pre posun nastaveniami pre príslušný režim.*
- *4. Ťuknite na nastavenia opakovane pre posun možnosťami nastavení.*
- *5. Pre opustenie menu nastavenia, kliknite na Koniec.*

## / Pohyb nastaveniami v menu / Ikony kamery

### <span id="page-10-0"></span>Pre pohyb tlačidlami kamery:

- *1. Skontrolujte, či je kamera v požadovanom režime. Ak sa na obrazovke neobjaví ikona tohto režimu opakovane stláčajte* Zapnúť/Režim*pokiaľ sa nezobrazí.*
- *2. Zatlačte* Nastavenia/Tag *tlačidlo pre otvorenie nastavení pre príslušný režim.*
- *3. Použite tlačidlo* Zapnúť/Režim *pre pohyb nastaveniami.*

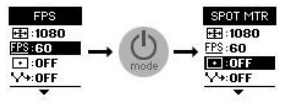

*4. Použite tlačidlo* Spúšť/Výber *pre prechádzanie možnosťami v rámci nastavenia. Možnosť vyberiete tak, že možnosť necháte zvýraznenú pri prechode na ďalšiu obrazovku.*

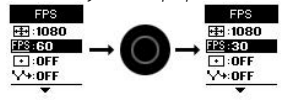

*5. Pre prechod na predchádzajúcu obrazovku alebo odchod z menu s nastavením stlačte* Nastavenia/Tag*.*

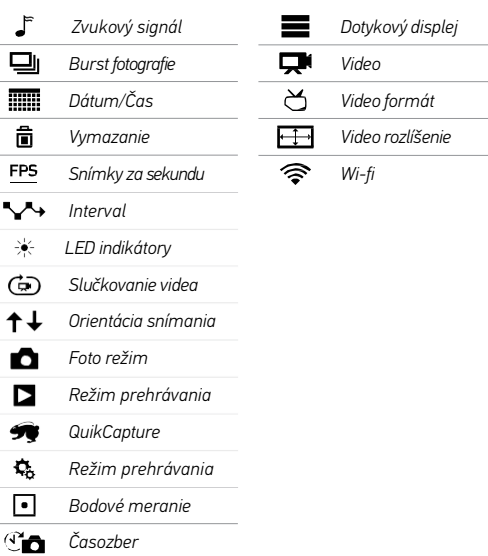

<span id="page-11-0"></span>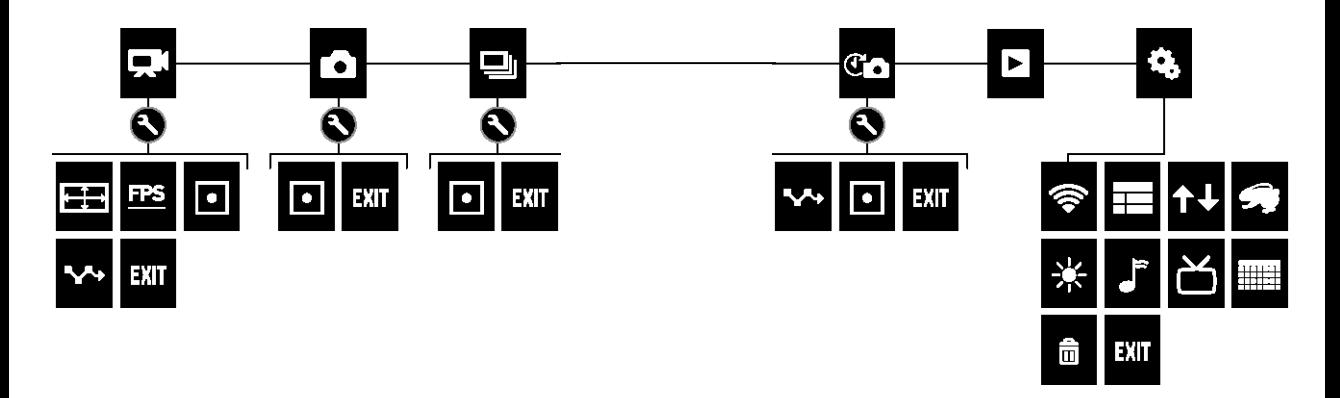

### <span id="page-12-0"></span>**SNÍMANIE VIDEA**

- *1. Ťuknite na ikonu režimu pre zobrazenie režimov a stlačte* Video*.*
- *2. Stlačte tlačidlo* Spúšť/Výber*. Kamera raz pípne a predná dióda režimu kamery svieti počas nahrávania.*
- *3. Pre zastavenie nahrávania stlačte* Spúšť/Výber*. Predná dióda zasvieti 3 krát, kamera pípne 3 krát.*

*V prípade že je pamäťová karta plná alebo je batéria vybitá, kamera automaticky ukončí nahrávanie. Video je uložené ešte predtým, ako sa kamera vypne*.

**PRO TIP:** *Keď je kamera vypnutá a je aktívny režim QuikCapture, môžete kameru zapnúť a ihneď začať snímať video stlačením tlačidla* Spúšť/Výber*. Pre zastavenie snímania ho stlačte znovu a kamera sa vypne. Viac v sekci[i QuikCapture](#page-22-0) (strana [45\).](#page-22-0)*

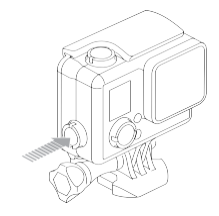

#### **HILIGHT TAGGING**

*Pomocou HiLight Tag môžete označiť špecifické časti videa. HiLight Tag uľahčuje spätné vyhľadávanie najlepších momentov videa, ktoré chcete zdieľať.*

*Tagy môžete pridávať pomocou kamery, aplikácie GoPro alebo pomocou Smart Remote (predáva sa samostatne). Tagy s viditeľné v priebehu prehrávania videa v aplikácii GoPro App alebo v GoPro Studio software.*

**PRO TIP:** *V GoPro App, ťuknite na obrazovku počas prehrávania pre zobrazenie HiLight Tags na lište s priebehom prehrávania.*

### Pridanie HiLight Tagu pomocou kamery:

*V priebehu snímania videa stlačte tlačidlo* Nastavenia/Tag*.*

# <span id="page-13-1"></span>/ Foto režim

<span id="page-13-0"></span>*Vo* Foto *režime, môžete zachytávať fotogravie v rozlíšení 8MP s Ultra Wide FOV.*

### **ZACHYTENIE JEDNEJ FOTOGRAFIE**

- *1. Ťuknite na ikonu režimu pre zobrazenie režimu kamery potom stlačte* Photo*.*
- *2. Stlačte tlačidlo* Spúšť/Výber*. Kamera zapípa 2 krát, predná červená led dióda zasvieti a počítadlo na prednej obrazovke zdvihne sa dvihne o 1.*

/ Zachytávanie sekvenčných fotografií

*Režim* Sekvenčného fotenia *je ideálny na zachytenie rýchlych –*

*akčných záberov. V tomto režime môžete zachytiť 10 fotografií v 2 sekundách (5 fps). Rozlíšenie pre tieto fotografie je 8MP s Ultra Wide FOV.*

## **ZACHYTÁVANIE SEKVENČNÝCH FOTOGRAFIÍ**

- *1. Ťuknite na ikonu režimu pre zobrazenie režimu kamery a potom stlačte* Sekvenčné snímanie*.*
- *2. Stlačte tlačidlo* Spúšť/Výber. *Predná dióda kamery zabliká a kamera viackrát pípne.*

# <span id="page-14-0"></span>/ Zachytávanie časozberných fotografií / Pripojenie ku GoPro App

Časozberný *režim zachytáva sériu fotografií v nastavených intervaloch.* Časozber *môžete použiť pre zachytenie fotografií pri rôznych aktivitách, takže si môžete vybrať najlepšiu fotografiu neskôr. Môžete tiež spájať fotografie pre vytvorenie časozberného videa. Rozlíšenie pre tieto fotografie je 8MP s Ultra Wide FOV.*

## **ZACHYTÁVANIE ČASOZBERNÝCH FOTOGRAFIÍ**

- *1. Ťuknite na ikonu režimu pre zobrazenie režimu kamery a potom*   $stab the$ **Časozber**  $\left[\begin{array}{c} \mathbf{C} \\ \mathbf{C} \end{array}\right]$
- *2. Stlačte tlačidlo* Spúšť/Výber. *Kamera spustí odpočítavanie a predná dióda kamery zabliká vždy keď zachytí fotografiu.*
- *3. Pre zastavenie snímania stlačte tlačidlo* Spúšť/Výber*. Predná dióda kamery zabliká 3 krát a kamera 3 krát pípne..*

**PRO TIP:** *Keď je kamera vypnutá a je aktívny režim QuikCapture môžete kameru zapnúť a ihneď začať snímať časozber 2 sekundovým stlačením a podržaním tlačidla* Spúšť/Výber. *Viac v sekcii QuikCapture* (strana 45)

<span id="page-14-1"></span>*GoPro App umožňuje ovládať kameru na diaľku pomocou smartphonu alebo tabletu. Medzi funkcie patrí plné ovládanie kamery, živý náhľad, prehrávanie a zdieľanie obsahu a softwarový update kamery.*

### **PRIPOJENIE HERO+ LCD KU GOPRO APP:**

- *1. Stiahnite GoPro App do smartfónu alebo tabletu z Apple® App Store, Google Play aleboWindows® Phone obchodoch.*
- *2. Otvorte GoPro App.*
- *3. Držte sa inštrukcií na obrazovke pre pripojenie kamery k aplikácii. Poznámka: Prednastavené heslo je goprohero.*

*Pre kompletné informácie o párovaní zariadení* [gopro.com/support](http://www.gopro.com/support)*.*

**PRO TIP:** *Ak je kamera zapnutá a pripravená snímať videá alebo fotografie, môžete stlačiť a držať tlačidlo* Nastavenia/Tag *po dobu dvoch sekúnd pre zapnutie/vypnutie WI-FI pripojenia. Toto môžete urobiť aj v prípade že kamera je vypnutá.*

<span id="page-15-0"></span>*Pre prehrávanie videa a fotografií na PC je potrebné skopírovať tieto súbory do PC. Presun uvoľní voľné miesto na vaše microSD karte pre nový obsah*. *Taktiež môžete prenášať súbory do počítača prostredníctvom čítačky kariet. (predávané osobitne).*

## **KOPÍROVANIE SÚBOROV DO PC:**

*1. Stiahnite si a nainštalujte si najnovší GoPro software z*  [gopro.com/getstarted](http://www.gopro.com/getstarted) *do PC.*

*HERO+ LCD kamera bola navrhnutá na komunikácia s GoPro Studio pre ľahké nájdenie a prenos vašich súborov. Pripojte kameru ku počítaču pomocou priloženého USB kábla.* 

- *2. Krátko stlačte tlačidlo* Zapnutie/Režim *pre zapnutie kameru GoPro Studio Importer sa automaticky otvorí.*
- *3. Postupujte podľa inštrukcií na obrazovke.*

**PRO TIP:** *Video súbory sú zapisané na pamäťovä kartu v segmentoch. Keď prezeráte obsah na počítač, môžete vidieť samostatné súbory pre každý segment. Použite GoPro Studio softvér pre skombinovanie súborov do dlhšieho videa.*

<span id="page-15-1"></span>*Váše videá a fotografie môžete prehrávať na dotykovom displeji kamery, počítači alebo smartfóne/tablete (s použitím GoPro App). Taktiež môžete Váše súbory prezerať vložením microSD karty priamo do zariadeniam, ako napr. počítač alebo kompatibilná televízia.* 

**PREHRÁVANIE VIDEA A FOTOGRAFIÍ VO VAŠEJ KAMERE** *S dotykovým dispejom HERO+ LCD touch môžete prehrávať vaše videá a fotografie priamo na vašej kamere.*

#### Prehrávanie obsahu spoužitím dotykového displeja:

- *1. Kliknite na ikonu režimu apotom ťuknite na* Prehrávanie (Playback)*.*
- *2. Kliknite na šípku hore adole pre posuncez náhľady. Poznámka:: Pre Burst a Časozberné fotografie náhľad zobrazí prvú snímku série.*
- *3. Kliknite na video alebo fotografiu pre jej otvorenie na celej obrazovke.*
- *4. Pre video, ťuknite [ ].*
- *5. Pre návrat do obrazovky snáhľadmi, kliknite na[ ], a potom na [ ].*
- *6. Pre návrat zrežimu*Prehrávania (Playback)*, kliknite na Návrat(Exit).*

### **VYTVÁRANIE KRÁTKYCH KI IPOV Z VIDEA**

*Možnosť orezávania videa Vám umožňuje vytvárať krátke video klipy z Vašich obľúbených záberov. Klipy sú uložené ako nové súbory, ktoré môžu byť zdieľané cez GoPro App alebo použité pri editácii v GoPro studio.*

### Vytvorenie krátkeho klipu z videa:

- *1. V režime* Prehrávania (Playback) *ťuknite na video, ktoré obsahuje klip, ktorý chcete uložiť.*
- *2. Ťuknite na [ ] pre začatie prehrávania videa.*
- *3. Keď prídete na miesto, kde chcete aby začínal klip, ťuknite [ ].*
- *4. Ťuknite[ ], a ťuknite [ ]. Prednastavená dĺžka klipu je 5 sekúnd..*
- *5. Ak je to potrebné, zvoľte z nasledujúcich možností:*
	- *• Pre uloženie dlhšieho klipu, ťuknite opakovane na ikonu 5 sek. pre pohyb v nastaveniach. Môžete ukladať klipy s dĺžkou 5, 15 alebo 30 sekúnd.*
	- *• Pre uloženie snímku z videa v náhľade ťuknite na Still.*
- *6. Ťuknite [ ] pre prezretie klipu pred jeho uložením.*
- *7. Ak je to potrebné, nastavte začiatočný bod klipu ťuknutím na šípku doľava na vrchu indikátora priebehu. Pre nastavenie koncového bodu, ťuknite na šípku doprava.*

Poznámka: Ak nastavíte začiatočné alebo koncové body Dĺžka trvania klipu zostane<br>nezmenená **32 33**

*8. Ťuknite na Uložiť (Save). Klip je uložený ako samostatný video súbor. Fotografie sú uložené ako Foto súbor. Váš pôvodný video súbor je nezmenený.*

**PRO TIP:** *Po vytvorení klipov z Vašich videí, môžete vymazať pôvodný súbor pre ušetrenie miesta na microSD karte.*

#### Prehrávanie obsahu spoužitím tlačidiel kamery:

- *1. Zapnite kameru.*
- *2. Zatlačte opakovane tlačidlo* Zapnúť/Režim*pre posun k režimu*  Prehrávanie (Playback) *Následne zatlačte tlačidlo* Spúšť/Výber *pre vybratie.*
- *3. V náhľade miniatúr, zatlačte tlačidlo*Zapnúť/Režim*pre pohyb skrz miniatúry.*
- *4. Zatlačte tlačidlo* Spúšť/Výber *pre zobrazenie miniatúry.*
- *5. Pre prehratie videa zatlačte tlačidlo* Zapnúť/Režim*pre výber[ ].*
- *6. Pre návrat k miniatúram:*
	- *a.* Zatlačte tlačidlo **Zapnúť/Režim** pre pohyb  $[ \cdot \cdot \cdot ]$ *následne zatlačte tlačidlo* Spúšť/Výber *pre výber*
	- *b. Zatlačte tlačidlo* Zapnúť/Režim*pre posun ikonami miniatúr[ ] a potom zatlačte tlačidlo* Spúšť/Výber *pre výber.*
- *7. Pre odchod z režimu* Prehrávanie (Playback) *zatlačte opakovane tlačidlo* Zapnúť/Režim*pre posun k Východ (Exit), potom zatlačte tlačidlo* Spúšť/Výber *pre výber.*

# / Prehrávanie Videa a Fotografií / Prehrávanie Videa a Fotografií

## **PREHRÁVANIE VIDEÍ A FOTOGRAFIÍ NA POČÍTAČI**

*Pre prehrávanie Vašich videí a fotografií na počítači, musíte preniesť tieto súbory do Vášho počítača. Pre lepšie výsledky navštívte,* [gopro.com/getstarted](http://www.gopro.com/getstarted) *pre stiahnutie softvéru GoPro Studio.*

### Prehrávanie súborov na počítači:

- *1. Stiahnite a nainštalujte GoPro Studio z* [gopro.com/getstarted](http://www.gopro.com/getstarted)*. Kamera HERO+ LCD bola navrhnutá na komunikáciu s GoPro Studio pre ľahšie nájdenie a prenos vašich súborov. Pripojte kameru k počítaču s pomocou priloženého USB kábla.*
- *2. Krátko stlačte tlačidlo* Zapnúť/Režim *pre zapnutie kamery. GoPro Studio Importer sa automaticky otvorí.*
- *3. Pre importovanie súborov postupujte podľa inštrukcií v aplikácii. 4. Pre prehratie súborov použite ovládanie v GoPro Studio .*

## **PREHRÁVANIE VIDEÍ A FOTOGRAFIÍ NA TV**

*Prehrávanie videa a fotografií na TV/HDTV vyžaduje čítačku USB kariet a kompatibilný TV.*

*Poznámka: Niektoré TVnepodporujú čítačky pamäťových kariet.*

### Prehrávanie súborov na TV:

- *1. Vložte microSD kartu do čítačky USB kariet (predávané samostatne).*
- *2. Pripojte čítačku kariet k Vašej TV.*
- *3. Použite ovládanie na TV na prehratie Vašich súborov.*

## **PREHRÁVANIE OBSAHU NA SMARTFÓNE/TABLETE**

- *1. Pripojte Vašu kameru ku GoPro App. Pre viac detailov, pozri [Pripojenie ku](#page-14-1) GoPro App (strana 29).*
- *2. Použitie ovládanie v aplikácii na prehratie súborov vo vašom smartfóne/tablete.*

# / Nastavenia */ Nastavenia / Nastavenia* / Nastavenia / Nastavenia / Nastavenia / Nastavenia / Nastavenia / Nastavenia / Nastavenia / Nastavenia / Nastavenia / Nastavenia / Nastavenia / Nastavenia / Nastavenia / Nastavenia

### <span id="page-18-0"></span>**VIDEO NASTAVENIE**

*Pokyny na zmenu nastavení nájdete v sekcii Navigácia v Menu s Nastaveniami (strana 19).*

### Rozlíšenie, FPS a FOV

*HERO+ LCD pracuje s nasledujúcimi rozlíšeniami. Všetky rozlíšenia obsahujú Auto LowLight so 60 fps nastavením. Auto Low Light automaticky prispôsobuje fps na základe svetelných podmienok. FPS je počet snímkov za sekundu a FOV zorné pole.*

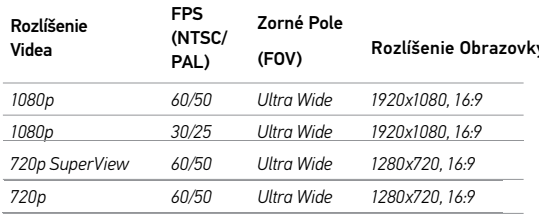

**PRO TIP:** *Pre otvorenie režimu nastavení pre príslušný režim, ťuknite na ikonu Nastavení [ ] na dotykovom displeji alebo zatlačte tlačidlo* Nastavenia/Tag *. Pre zmenu hlavných nastavení kamery, ktoré sa použijú na všetky režimy, choďte do režimu* Nastavenia *(*Setup).

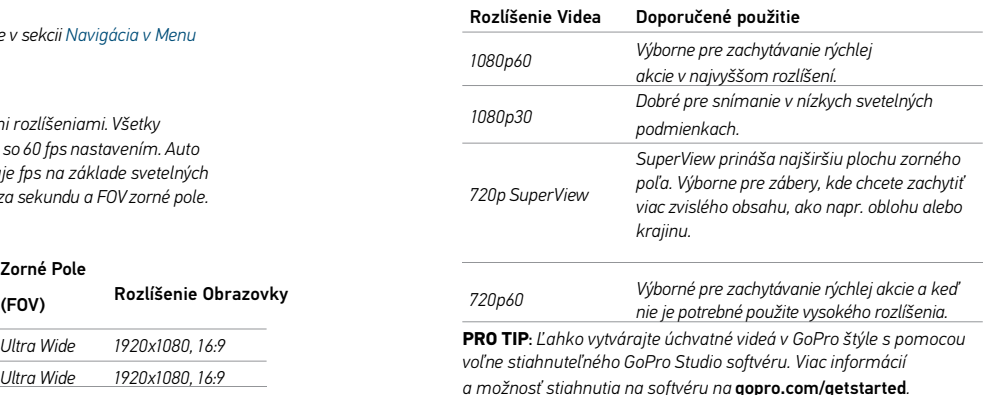

## / Nastavenia */ Nastavenia / Nastavenia* / Nastavenia / Nastavenia / Nastavenia / Nastavenia / Nastavenia / Nastavenia / Nastavenia / Nastavenia / Nastavenia / Nastavenia / Nastavenia / Nastavenia / Nastavenia / Nastavenia

## **BODOVÉ SNÍMANIE (SPOT METER)**

*Bodové meranie umožňuje snímať z tmavých priestorov s kamerou namierenou do osvetleného miesta, ako napr. snímanie z auta smerom von. Ak je bodové meranie zapnuté na informačnom LCD displeji sa objaví ikona [ ]. Možnosti pre nastavenia sú zapnuté (on) a vypnuté (off).*

*Poznámka: Zmeny, ktoré urobíte v bodovom snímaní v režime* Video *sa použijú iba na zachytávanie videa. Pre zmenu nastavení vinom režime(*Foto*,* Burst*, alebo* Časozber*), musíte nastaviť toto nastavenie osobitne v režime.*

# **INTERVAL**

*Vo* Video *režime môžete toto nastavenie použiť iba na Slučkovanie (Looping). Slučkovanie (Looping) Vám dovoľuje neprerušovanie natáčať a ukladať najlepšie zábery čo Vám pomáha udržiavať voľné miesto na vašej microSD karte. Dostupné intervaly pre slučkovanie sú 5, 20, 60 a 120 minút. Napríklad, ak vyberiete 5 minútový interval, uloží sa predchádzajúcich 5 minút keď zastavíte nahrávanie. Môžete vybrať ako interval Max video. Kamera nahráva do zaplnenia pamäťovej karty, potom obsah prepíše. Prednastavená možnosť pre Slučkovanie (Looping) je Vypnutá (Off). Poznámka: Ak chcete použiť režim Looping (slučkovanie videa) uistite sa že máte na karte microSD dostatok miesta. Keď sa microSD karta zaplní, Slučkovanie (Looping) neprepíše obsah.*

**PRO TIP:** Viac súborov s kapitolami je zapisované na pamäťovú kartu, tak že malé casti obsahu môžu byt prepisované v priebehu nahrávaniav slucke. Pri prezeraní takejto nahrávky na PC uvidíte oddelené súbory pre každý casový segment. Pre zlúčenie súborov do dlhšieho videa použite GoPro softvér*.*

*Pre bližšie informácie zmeny nastavení, pozriNavigácia v menu s Nastaveniami (strana19).*

# **INTERVAL**

*Toto nastavenie sa použije iba na režim* Časozberu*. Interval určije množstvo času, ktorý uplynie medzi zachytenými snímkami. Dostupné intervaly pre Časozber sú od 0,5 sekundy (prednastavené) do 60 sekúnd.*

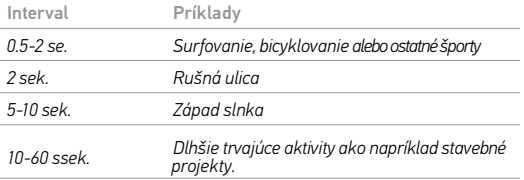

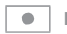

**FOTO NASTAVENIA BODOVÉ MERANIE (SPOT METER)** 

*Toto nastavenie bude použité na všetky režimy zachytávajúce fotografie:* Foto, Burst*, a* Časober*.*

*Bodové meranie umožnuje snímat z tmavých priestorov s kamerou namierenou do osvetleného miesta, ako napr. snímanie z auta smerom von. Bodové meranie automaticky nastaví expozíciu na základe jedného bodu v strede obrazu. Keď je bodové meranie zapnuté, [ ] sa zobrazí na displeji kamery. Možnosti pre nastavenia sú zapnuté (on) a vypnuté (off).* 

*Note: Zmeny, ktoré urobíte pre nastavenie Bodového merania v jednom režime (*Foto*,* Burst *alebo* Časozber*) sa použijú iba na tento režim. Pre nastavenie pre iný režim, urobte zmeny pre každý režim osobitne..*

# / Režim nastavení / Režim nastavení

<span id="page-21-0"></span>*V režime*Nastavenia (Setup) *môčte meniť nastavenia, ktoré sa použijú na všetky režimy kamery. Pre viac informácií ako zmeniť nasledujúce nastavenia, pozrite Navigácia v Menu s Nastaveniami (strana 19).*

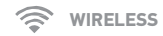

*Keď je Wi-Fi zapnutá ikona stavu Wi-Fi sa objaví na monitore stavu kamery, dotykovom LCD displeji a modrá led kontrolka Wi-FI začne prerušovane blikať.*

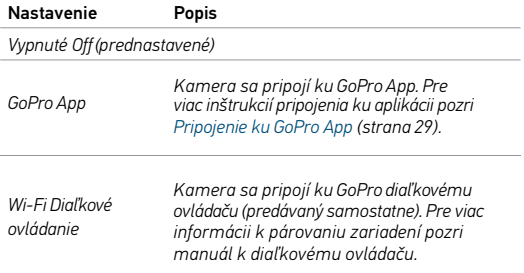

*Wi-Fi ResetNastavení Resetuje Wi-Fi meno a heslo Vašej kamery.*

### <span id="page-21-1"></span>Resetovanie Wi-Fi mena a hesla Vašej kamery

- *1. Zapnite kameru.*
- *2. Ťuknite na ikonu nastavení a potom ťuknite na*Nastavenie(Setup)*.*
- *3. Ťuknite na Wi-Fi.*
- *4. Ťuknite na šípku dole a potom na Wi-Fi Reset Nastavenie.*
- *5. Ťuknite na Reset. Heslo je zmenené na prednastavené: goprohero.*

## **DOTYKOVÝ DISPLEJ**

*Tieto nastavenia umožňujú spravovať obrazovku pre šetrenie batérie.*

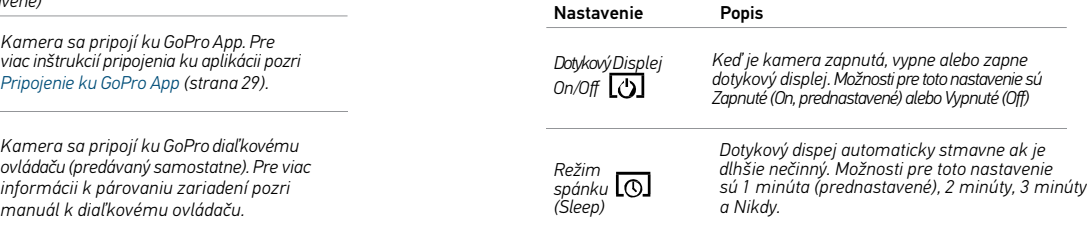

# **SMER OBRAZU (ORIENTATION)**

*V prípade že kameru umiestnite prevrátene, možno budete musieť v priebehu editácie obraz otáčať. Vďaka tomuto nastaveniu nebudete musieť obraz otáčať pri snímaní prevrátene.*

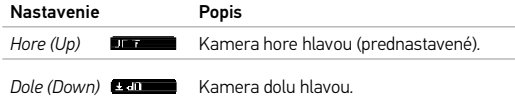

## **QUIKCAPTURE**

<span id="page-22-0"></span>*Pomocou QuikCapture môžete kameru rýchlo zapnúť a začať snímať video alebo časozber. Možnosti nastavenia sú: zapnuté (on) a vypnuté (off) (prednastavené).*

*Poznámka: QuikCapture je deaktivované, v prípade že kamera je pripojená Diaľkovému ovládaniu (SmartRemote) a k aplikácii GoPro app.*

#### Snímanie videa s QuikCapture:

*Keď je kamera vypnutá, stlačte a pusťte tlačidlo Spúšť/Výber . Kamera sa automaticky zapne a začne snímať video.* 

#### Spustenie časozberu s QuikCapture:

*Keď je kamera vypnutá, stlačte a držte tlačidlo* Spúšť/Výber *na 2 sekundy. Kamera sa automaticky zapne a začne snímať časozberné fotografie.* 

### Zastavenie snímania:

*Stlačte a pusťte tlačidlo* Spúšť/Výber *pre zastavenie snímania a vypnutie kamery.*

 $-\frac{1}{2}$ **LED KONTROLKY (LEDS)**

*Týmto nastavením sa určuje, ktoré indikátory stavu (červené) budú aktívne. Možnosti nastavenia sú: 4 (horná, spodná, predná, zadná), 2 (predná, zadná) alebo žiadna (off). Prednastavené sú 4*.

**ZVUKOVÝ SIGNÁL (BEEPS)**

*Pre zvukový signál môžete nastaviť jeho hlasitosť na 100%(prednastavené) 70% alebo vypnutý (off).*

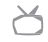

**VIDEO FORMÁT**

*Nastavenie NTSC a PAL ovplyvňuje snímkovú frekvenciu nahrávania videa a prehrávania videa na TV/HDTV.*

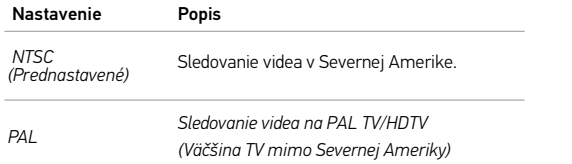

**Time DÁTUM/ČAS (DATE/TIME)**

*Dátum ačas Vašej kamery sa automaticky nastavia keď pripojíte vašu kameru ku GoPro App alebo ku GoPro Studio sovéru. Toto nastavenie Vám umožnínastaviť dátumačas ručne.*

#### **VYMAZANIE (DELETE)** 面

*Vymaže posledný súbor, alebo všetky súbory a preformátuje pamäťovú kartu. Počas vymazávania posledného alebo všetkých súborov bliká kontrolka indikátora stavu až do ukončenia operácie*.

Upozornenie: *Voľbou možnosti vymazať All/Formát sa pamäťová karta formátuje a všetky súbory uložené na SD karte budú vymazané*.

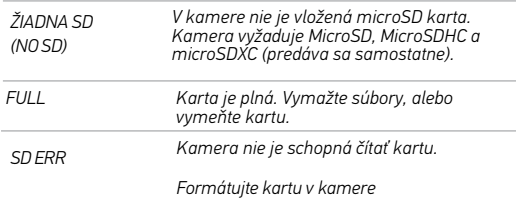

**PRO TIP:** *Formátujte microSD kartu v pravidelných intervaloch pre zachovanie karty v dobrom stave.*

## <span id="page-24-0"></span>**SPRÁVY MICROSD KARTY IKONA OPRAVA SÚBOROV (FILE REPAIR)**

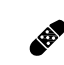

*Ak uvidíte ikonu Oprava Súborov (File Repair) na Informačnom LCD displeji, posledný video súbor bol v priebehu nahrávania poškodený. Stlačte akékoľvek tlačidlo pre opravu súboru.*

### **IKONA TEPLOTA (TEMPERATURE ICON)**

*Ikona Teplota (Temperature) sa zobrazí na informačnom LCD displeji v prípade že sa príliš zahreje a potrebuje ochladiť. Pred ďalším použitím treba nechať kameru v kľude vychladnúť. Kamera bola navrhnutá tak, aby rozpoznala podmienky prehriatia a podľa toho reagovala.*

# / Obal kamery

# / Obal kamery

## **VÝMENA ZADNÝCH DVIEROK**

Zadné dvierka kamery HERO+ LCD môžete vymeniť tak, aby vyhovovala aktivitám a podmienkam snímania.*.*

- Výmena zadných dvierok: *1.* Otvorte kryt tak, aby dvierka viseli smerom dolu.
	- *2.* Potiahnite zadné dvierka smerom dolu, kým nevypadnú zo závesu.
	- *3.* Zaseknite nové dvierka do závesu.
	- *4.* Zatvorte zadné dvierka a zaistite klipom*.*

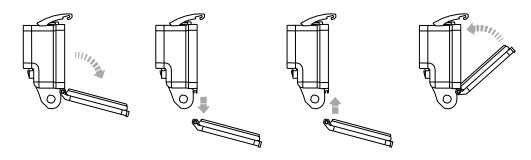

*Poznámka: Kamera nemôže byť vybraná z obalu.*

**PRO TIP:** *Použite Rain-X® alebo podobné produkty pre zrážanie vodných kvapiek na objektíve kamery pre predídenie zobrazovaniu kvapiek vody v daždi alebo vo vode.* 

## **ZABRÁNENIE POŠKODENIU KAMERY VODOU**

*Gumené tesnenie, ktoré lemuje kryt kamery, tvorí vodotesnú bariéru, ktorá chráni kameru HERO+ LCD vo vlhkom prostredí a pod vodou.*

*Udržujte gumené tesnenie čisté, aj jediný vlas ci zrnko piesku môže zapríčiniť vniknutie vody*.

*Po každom použití v slanej vode opláchnite vonkajšiu stranu krytu čistou vodou a nechajte vyschnúť. Ak tak neurobíte, môže to spôsobiť koróziu pántov a hromadenie soli v tesnení môže spôsobiť jej zlyhanie. Tesnenie opláchnite čistou vodou a do sucha otraste (sušenie tkaninou môže spôsobiť poškodenie tesnenia). Tesnenie umiestnite do drážky v zadných dvierkach krytu.*

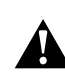

**VAROVANIE: Ak po každom použití kamery nedodržíte tento postup, prenikanie vody môže spôsobiť poškodenie alebo zničenie kamery. Na poškodenie vodou spôsobené nesprávnym zaobchádzaním sa nevzťahuje záruka..**

# / Použitie držiakov

# <span id="page-26-0"></span>/ Použitie držiakov

## **PRIPEVNENIE KAMERY K DRŽIAKOM**

*Na pripevnenie kamery HERO+ LCD k držiaku budete potrebovať základný držiak, skrutku a ďalšie pomôcky v závislosti od toho, aký držiak používate. Viac informácií o držiakoch nájdete na vrga.sk.*

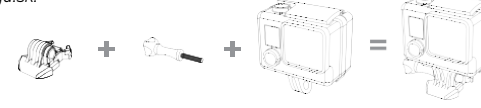

- 
- Základný držiak Skrutka Kamera Kompletná jednotka

**POUŽITIE OBLÉHO ALEBO PLOCHÉHO NALEPOVACIEHO DRŽIAKA** *Oblé alebo ploché nalepovacie držiaky uľahčujú pripevnenie kamery na oblé a ploché povrchy heliem, vozidiel a výstroja. Pomocou spojky na pripevnenie môže byt kamera s nainštalovaným obalom pripevnená alebo odňatá z nalepovacích držiakov.*

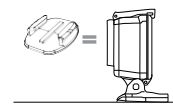

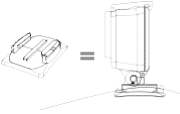

Plochý nalepovací držiak Oblý nalepovací držiak

### **NÁVOD K UCHYTENIU**

Pre pripojovanie držiakov sa držte nasledujúcich inštrukcií:

- *• Samolepiace držiaky nalepte 24 hodín pred použitím. Nechajte ich zaschnúť 72 hodín pre maximálne prichytenie.*
- *• Samolepiace držiaky sa nalepujú len na hladké povrchy. Pórovitý alebo povrch s textúrou neposkytne dostatočný lepivý účinok. Pri nalepovaní držiakov ho pevne pritisnite na miesto a zaistite plný kontakt jeho celým povrchom*
- *• Aplikujte je len na čistý povrch. Vosk, olej, špina alebo iné nečistoty znižujú lepivosť, ktorá môže mat za výsledok slabšiu väzbu a riskujete stratu kamery, pokiaľ by došlo k odlepeniu.*
- *• Držiaky nalepujte pri izbovej teplote. V chladnom alebo vlhkom prostredí a keď teplota nie je izbová nedôjde k správnemu napojeniu.*

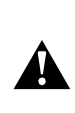

**VAROVANIE: Ak kameru používate spolu s GoPro držiakom alebo popruhom na prilbu, vždy vyberte prilbu, ktorá splňuje príslušné bezpečnostné štandardy.**

**Vyberte správnu helmu pro konkrétny šport alebo aktivitu a uistite sa, že vám sedí. Skontrolujte prilbu a uistite sa, že je v dobrom stave <sup>a</sup> riaďte sa inštrukciami výrobcu prilby ohľadne bezpečného používania.**

**Akákoľvek helma, ktorá utrpela väčší náraz, by mala byt vymenená.**

# <span id="page-27-0"></span>/ Použitie držiakov

**POISTNÁ PRÍPOJKA (LOCKING PLUG)**

*Ak používate HERO+ LCD pre športy ako je surfovanie alebo lyžovanie, kde dochádza k značným nárazom. Použite špeciálny držiak s uzáverom.*

## Vloženie poistnej prípojky:

- *1. Prevlečte krúžok cez skrutku. Krúžok slúži ako poistka, ktorá zabráni odpadnutiu a strateniu poistnej prípojky.*
- *2. Zasuňte základný držiak do úchytu, až kým necvakne na svoje miesto.*
- *3. Vtlačte časť poistnej prípojky v tvare U do základného držiaka v tvare U*.

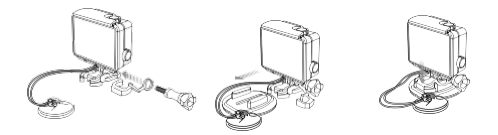

**UPOZORNENIE: Aby nedošlo k zraneniu v prípade nehody, nepoužívajte poistnú prípojku pri použití na helmu ci iné osobné ochranné pomôcky.**

*Vaša HERO+ LCD kamera, batéria a obal sú vstavané. Nemôžte vybrať kameru z obalu, alebo vybrať batériu z kamery.* 

*Ikona batéria zobrazená na displeji indikátora stavu kamery bliká keď úroveň nabitia batérie klesne pod 10%. Ak batéria počas nahrávania dosiahne 0%, kamera uloží nahrávaný súbor a vypne sa.*

## **PREDLŽOVANIE ŽIVOTNOSTI BATÉRIE**

*Pre predĺženie životnosti batérie, zatvorte GoPro Aplikáciu a vypnite Wi-Fi. Pre predlženie životnosti počas dlhšieho nahrávania, vypnite dotykový displej. Extrémne nízke teploty môžu znížiť životnosť batérie. Pre predĺženie životnosti batérie v chladných podmienkach nechajte kameru na teplom mieste pred jej použitím..*

**PRO TIP:** *QuikCapture pomáha predlžovať životnosť batérie. Pre viac informácií, pozr[i QuikCapture](#page-22-0) (strana 45).*

<span id="page-28-0"></span>/ Batéria / Riešenie problémov

#### **BATTERY STORAGE AND HANDLING**

*Kamera obsahuje citlivé komponenty, vrátane batérie. Nevystavujte kameru veľmi nízkym alebo vysokým teplotám. Nízke alebo vysoké teplotné podmienky, môžu dočasne skrátiť životnosť batérie alebo spôsobiť, že kamera prestane dočasne pracovať správne. Kvôli tvorbe kondenzácie na povrchu alebo vo vnútri kamery sa vyhnite dramatickým zmenám teplôt a vlhkosti pri použití kamery,.*

*Kryt chráni kameru a batériu pred poškodením vodou. Viac informácií nájdete v sekcii Kryt kamery (strana 13) . Kameru nezapínajte, pokiaľ je mokrá. Ak je už kamera zapnutá, ihneď ju vypnite a vyberte batériu. Pred ďalším použitím treba nechať kameru úplne vyschnúť. Nesušte kameru alebo batériu externým zdrojom tepla ako je mikrovlnná rúra alebo sušič na vlasy. Poškodenie kamery alebo batérie spôsobené stykom s tekutinou nie je kryté zárukou..*

**VAROVANIE: Nehádžte, nerozoberajte, neotvárajte, nedrvte, neohýbajte, nedeformujte, neprepichujte, nevkladajte do mikrovlnnej rúry alebo nemaľujte na kameru. Nevkladajte cudzie predmety do žiadneho otvoru na fotoaparáte, ako je port micro-USB. Nepoužívajte kameru, ak bola poškodená - napríklad v prípade, že je prasknutá, prerazená alebo poškodená vodou. Demontáž alebo prerazenie integrovanej batérie môže spôsobiť explóziu alebo požiar.**

#### **KAMERA SA NEZAPNE**

*Uistite sa, že kamera je nabitá. Pre nabíjanie použite priložený USB kábel a PC. Môžete použiť GoPro sieťovú alebo auto nabíjačku.*

## **KEĎ STLAČÍM TLAČIDLO KAMERA NEODPOVEDÁ** *Stlačte a držte tlačidlo* **Zapnúť/Režim** *po dobu 8 sekúnd. Kamera sa resetuje. Tento reset uloží obsah a nastavenia kamery.*sa vypne. **PREHRÁVANIE TRHÁ**

*Trhané prehrávanie obvykle nepredstavuje problém so súborom. Ak sú vaše zábery pri prehrávaní trhané, príčinou je pravdepodobne*

- *• Používanie nekompatibilného video prehrávača. Nie všetky videoprehrávače podporujú kodek H.264. Pre najlepšie výsledky použite najnovší GoPro software*
- *• . Počítač nespĺňa minimálne požiadavky na HD prehrávanie. Čím vyššie je rozlíšenie a počet snímkou vo videu, tým vyšší je nárok na prácu [počítača.](#page-15-0) Uistite sa, že počítač spĺňa minimálne požiadavky dostupné na* [gopro.com/getstarted](http://www.gopro.com/getstarted/?usermanual)*.*

## <span id="page-29-0"></span>/ Riešenie problémov

*• Prehrávanie HD videa s vysokým bitrate cez napojené USB s nízkou priepustnosťou dát. Skopírujte súbor do počítača a potom ho prehrajte.*

*Ak Váš počítač nespĺňa minimálne požiadavky, uistite sa, že všetky ostatné programy v počítači sú vypnuté.* 

**ZABUDOL SOM MENO A HESLO PRE WI-FI**

*Pozri [Resetovanie Wi-Fi Mena a](#page-14-1) Hesla Vašej Kamery [\(strana 43\).](#page-21-1)*

**VYPOL SOM MOJU GOPRO, ALE MODRÉ SVETLO STÁLE BLIKÁ**

*Modré svetlo značí, že Wi-Fi je zapnutá. Pre vypnutie Wi-Fi stlačte a podržte tlačidlo Nastavenie/Tag kým led svetielko Wi-Fi rýchlo blikne a potom sa vypne.*

*Pre viac odpovedí na najčastejšie kladené otázky, pozri*  [gopro.com/support](http://www.gopro.com/support)*.*

*Potrebujete pomoc? Chcete viac informácií? Kontaktujte zákaznícku podporu na vrga.sk.*

# / Právne informácie

*Pre úplný zoznam špecifikácií pre Vašu krajinu, pozrite Dôležité Produktové + Bezpečnostné Informácie pribalené s Vašou kamerou.*

## / Ochranné znám

*Copyright © 2015. GoPro, Inc. GoPro, HERO, GoProHERO, GoPro logo, GoPro Be a Hero logo, BacPac, Protune, SuperView, a WearIt. Mount It. Love It. a ich príslušné logá sú ochranné známky spoločnosti GoPro, Inc., v Spojených štátoch a v ostatných krajinách. Všetky ostatné ochranné známky sú majetkom príslušných vlastníkov.*

*REVA*

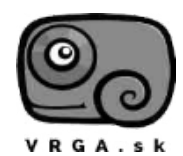

**f**acebook.com/VRGA.sk

**instagram.com/vrga.sk** 

## **OFICIÁLNY DISTRIBÚTOR PRE SLOVENSKO**

**VRGA s.r.o.**, Ortútska cesta 143/92, 974 05 Malachov Sklad: **VRGA s. r. o.**, Kremnička 3, 974 05 Banská Bystrica Kontakt: info@vrga.sk; +421 917 174 495[; www.vrga.sk](http://www.vrga.sk/)